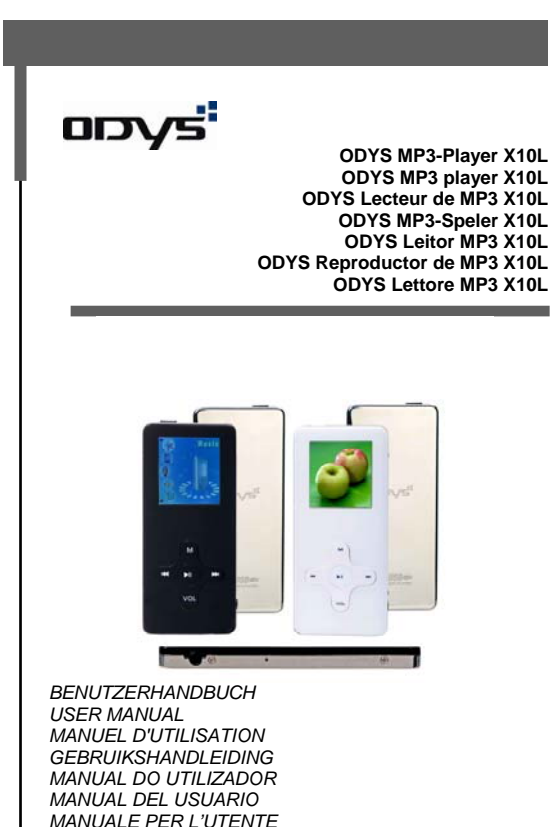

DE **DE EN FR NL PT ES** 롦 Æ  $\equiv$ r <u>ណ្ដ</u>

# **Inhaltsverzeichnis**

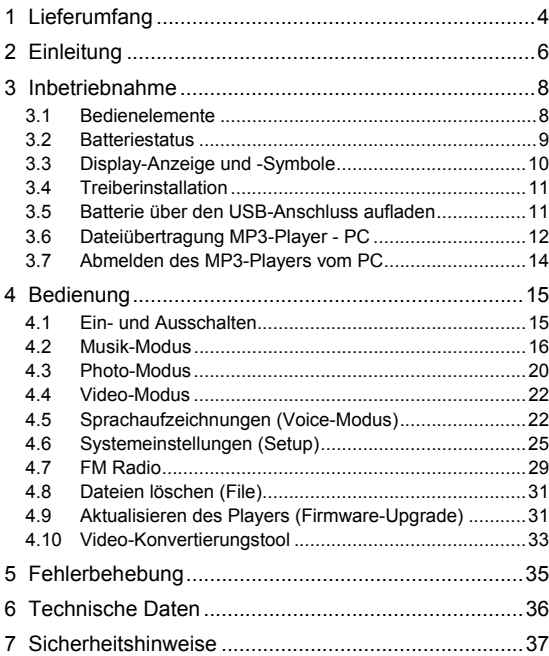

# **1 Lieferumfang**

Bitte überprüfen Sie den Karton auf folgenden Inhalt. Falls der Inhalt nicht vollständig ist, benachrichtigen Sie bitte Ihren Händler:

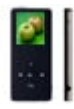

ODYS MP3-Player X10L

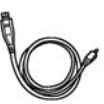

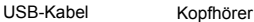

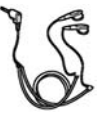

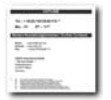

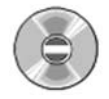

Garantiekarte CD-ROM (Treiber + Anwendungssoftware)

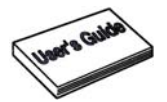

Benutzerhandbuch

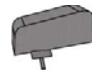

USB-Netzteil/Ladegerät (nur X10L black)

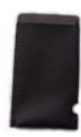

Tasche

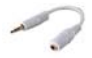

3.5mm Adapter

# **2 Einleitung**

Danke, dass Sie sich für unser Produkt entschieden haben. Bitte lesen Sie die Anleitung sorgfältig durch, um alle Funktionen des Produkts nutzen zu können und um eine lange Lebensdauer zu gewährleisten. Bewahren Sie die Anleitung für späteres Nachschlagen gut auf.

Dieses Produkt ist ein tragbarer digitaler MP3-Player, mit dem Sie Ihre MP3- und WMA-Musiktitel wiedergeben, Sprache aufzeichnen oder beliebige Dateien abspeichern können. Mit dem modernen Farb-Display können Sie auch digitale Bilder und Videos ansehen.

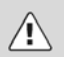

### **Achtung**

Lesen Sie bitte vor dem Gebrauch des MP3-Players die allgemeinen Sicherheitshinweise in Kap. 7. Beachten Sie auch insbesondere die Hinweise zur sicheren Beendung des Datenaustausches zwischen MP3-Player und Computer in Kap. 3.7.

#### **Produkteigenschaften**

schnelle Datenübertragung über USB 2.0 zwei Kopfhöreranschlüsse unterstützte Formate: MP1, MP2, MP3, WMA, WAV, JPEG, BMP, MTV eingebaute Lithium-Polymer Batterie unterstützt Firmware-Upgrade (Funktionserweiterungen durch Upgrade-Software aus dem Internet möglich) Vivid Animationsmenü mit klaren Symbolen und Schriftzeichen für eine benutzerfreundliche, intuitive Bedienung 7 Wiedergabemodi (inkl. Wiederholungsmodi), 7 Equalizermodi Lyric-Funktion Gebrauch als mobiler Datenträger möglich digitale Sprachaufnahme über das Mikrofon und Sprachwiedergabe mehrsprachige Menüs wählbar Abschaltung des Displays einstellbar (Screen Saver)

### **Support**

URL: http://www.odys.de

Auf unseren Websiten finden Sie neueste Informationen über diesen MP3-Player, über andere Produkte unseres Unternehmens und über unser Unternehmen selbst. Eventuelle Firmware-Aktualisierungen für diesen MP3-Player werden ebenfalls auf unserer Website angeboten. Falls Sie Fragen oder Probleme haben, lesen Sie die FAQ's auf unserer Website oder wenden Sie sich an unseren Kundendienst support@odys.de.

## **3 Inbetriebnahme**

### **3.1 Bedienelemente**

Lernen Sie bitte vor Gebrauch die Bedienelemente Ihres MP3-Players kennen.

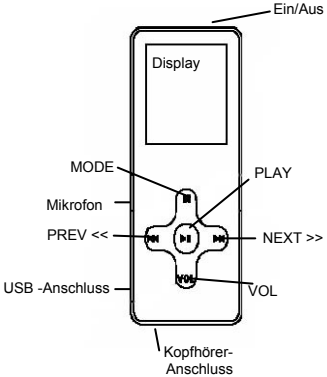

#### **Tastenfunktionen**

- PLAY : Ein/Aus, Wiedergabe, Pause, Stop, Beenden des Menüs
- MODE : Wechseln zum Menü, Option kennzeichnen, zur Option wechseln
- VOL : Lautstärke erhöhen / verringern
- NEXT >> : Schneller Vorlauf, Auswahl von Optionen
- PREV << : Schneller Rücklauf, Auswahl von Optionen
- Ein/Aus : Ein/Aus; Zurücksetzen des Players nach Funktionsstörungen oder Bedienungsfehlern

### **Beschreibung der Tastenbedienung**

Die Tasten können auf vier Arten bedient werden: kurzes Drücken, längeres Drücken, gedrückt Halten und einmaliges Drücken. Im späteren Verlauf des Handbuchs ist ohne weitere Erläuterung immer ein kurzes Drücken gemeint.

*Kurzes Drücken:* Der Effekt tritt nach einem kurzen Druck auf die Taste ein.

*Längeres Drücken:* Der Effekt tritt ein, wenn Sie die Taste drücken und für 1 … 2 Sekunden gedrückt halten.

*Einmaliges Drücken:* Der Effekt tritt beim Drücken sofort ein und hält an, bis Sie die Taste loslassen.

*Gedrückt Halten:* Der Effekt tritt beim Drücken bis zum Loslassen in bestimmten Abständen wiederholt ein, z. B. Schnellvorlauf oder Schnellrücklauf.

### **3.2 Batteriestatus**

Die Spannung der internen, wiederaufladbaren Batterie beträgt 3,7 V. Der Ladezustand der Batterie wird mit verschiedenen Symbolen angezeigt, so dass Sie grob abschätzen können, wie lange der Betrieb des Player noch möglich ist.

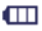

Wird angezeigt, wenn die Batterie voll (3,7 V) geladen ist. Im Laufe der Nutzung nimmt diese Anzeige langsam ab.

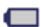

Das Ladungssymbol wird leer angezeigt, wenn die Batterie nahezu leer ist. Zu diesem Zeitpunkt sollten Sie das Gerät wieder aufladen.

Die interne Batterie kann über die USB-Schnittstelle des PC aufgeladen werden (siehe Kap. 3.5).

### **3.3 Display-Anzeige und -Symbole**

### **Überblick Display-Anzeige**

Die Display-Anzeige zeigt diverse Informationen über den aktuellen Musiktitel, die Laufzeit und die Systemeinstellungen. Nachfolgend werden die Symbole erklärt.

#### **Musik-Modus**

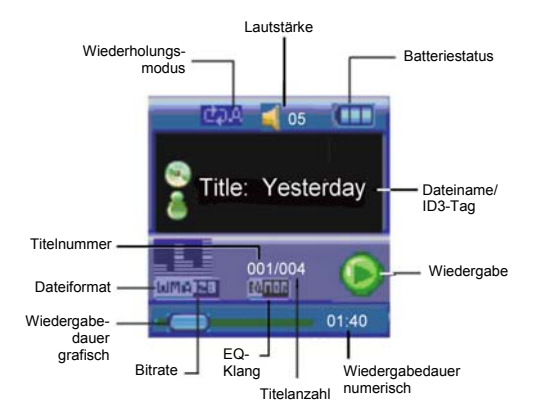

### **3.4 Treiberinstallation**

 $\lceil i \rceil$ 

Unter Windows 98 und 98SE müssen Sie vor dem Verbinden des MP3-Players mit dem PC zuerst den entsprechenden Treiber von der CD-ROM installieren.

Verbinden Sie den MP3-Player mit Hilfe des beigefügten USB-Kabels mit Ihrem PC.

Die Treiberinstallation wird gestartet. Unter Windows ME, 2000 und XP erkennt der PC ein neues Hardware-Gerät (Massenspeichergerät) und installiert die entsprechenden Treiber automatisch.

Wenn bei der Installation Fehler auftreten, entfernen Sie das USB-Kabel, starten das Betriebssystem neu und verbinden das USB-Kabel erneut mit dem PC.

### **3.5 Batterie über den USB-Anschluss aufladen**

Die interne, wiederaufladbare Batterie können Sie über den USB-Anschluss Ihres Computers oder über einen USB-Hub mit eigener Stromversorgung aufladen. Bevor Sie den Akku des Players zum ersten Mal aufladen, verbrauchen Sie bitte die vorhandene Akku-Energie. Laden Sie danach den Akku voll auf. Nur so wird die volle Akku-Kapazität erreicht.

Verbinden Sie den MP3-Player mit Hilfe des beigefügten USB-Kabels mit Ihrem PC oder USB-Hub.

Der Ladevorgang beginnt automatisch. Lassen Sie den Akku stets voll aufladen (siehe Batteriesymbol im Display).

Die Tasten des Players sind während des Aufladens außer Betrieb.

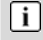

Bitte laden Sie die Batterie vor der ersten Verwendung für ca. 3-4 Sunden auf.

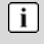

Die Batterielaufzeit des Players hängt stark von der eingestellten Lautstärke ab. Bei hoher Lautstärke verkürzt sich die Batterielaufzeit entsprechend.

### **3.6 Dateiübertragung MP3-Player - PC**

- Verbinden Sie den MP3-Player mit Hilfe des beigefügten USB-Kabels mit Ihrem PC.
- Öffnen Sie den Windows-Explorer oder doppelklicken Sie auf den Arbeitsplatz.
- Wählen Sie die zu übertragenden Ordner oder Dateien aus und ziehen Sie diese auf das Wechseldatenträger-Symbol des MP3-Players (Download ins Wurzelverzeichnis). Sie können sich zuvor auch verschiedene Ordner zur Klassifizierung ihrer Dateitypen im Speicher des Players anlegen und die jeweiligen Dateien dort ablegen.
- Nach dem Übertragungsende überprüfen Sie mit einem Klick auf das MP3-Player-Symbol, ob die Dateien vollständig kopiert wurden.
- Analog kopieren Sie auch Dateien vom MP3-Player zum PC (Upload)

### **Formatieren des Flash-Speichers**

#### *Über das PC-Betriebssystem:*

Öffnen Sie den Windows-Explorer und klicken Sie mit der rechten Maustaste auf das Wechseldatenträger-Symbol des Players. Klicken Sie dann im Kontextmenü auf die Option Formatieren.

#### *Nur mit dem Player:*

Verwenden Sie das in Kap. 4.6 beschriebene Sys Tools-Menü innerhalb des Setup-Modus.

> Sie können Ihren MP3-Player auch zum Transport von Dateien mit beliebigem Format verwenden.

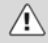

 $\mathbf{i}$ 

Entfernen Sie während der Dateiübertragung oder während des Formatierens nicht das USB-Kabel vom MP3-Player.

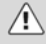

Bitte beachten Sie, dass das Gerät im Hauptverzeichnis nur maximal 150 Einträge (Ordner, Dateien) verwalten kann. Möchten Sie mehr Titel speichern legen Sie bitte Ordner an. Innerhalb eines Ordners können beliebig viele Dateien gespeichert werden.

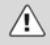

Das Gerät legt eigenständig Ordner mit der Endung "DIR" an (MICIN.DIR, …). In diesen Ordnern finden Sie die vom Gerät aufgezeichneten Dateien im WAV Format. Bitte verwenden Sie diese Ordner NICHT zum Speichern von MP3 oder WMA Dateien.

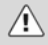

Bitte beachten Sie, das im Sprachwiedergabe Modus (Voice) NUR Dateien im WAV Format mit IMADPCM Kodierung verwendet werden können. Zum Abspielen von MP3 und WMA Dateien verwenden Sie bitte den Musikwiedergabe Modus (Music).

### **3.7 Abmelden des MP3-Players vom PC**

- Melden Sie den MP3-Player mit der Option "Hardware sicher entfernen" wieder korrekt vom Betriebssystem ab.
- Klicken Sie in der Taskleiste rechts unten auf das Symbol  $\leq$  und wählen Sie im nachfolgenden Dialog-Fenster den Eintrag "USB-Massenspeichergerät – Laufwerk (X:) entfernen".
- Danach erscheint die Meldung, dass die Hardware nun entfernt werden kann.

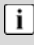

Unter Windows 98SE erscheint kein Symbol  $\leq$  in der Taskleiste. Ziehen Sie hier nach dem Beenden der Dateiübertragung einfach das USB-Kabel ab.

## **4 Bedienung**

### **4.1 Ein- und Ausschalten**

#### **Einschalten**

- Halten Sie die PLAY-Taste für eine Sekunde gedrückt, bis sich die Anzeige einschaltet und eine Begrüßung angezeigt wird. Der MP3- Player befindet sich nun im Stop-Zustand des Musik-Modus.
- Falls das Gerät nicht einschaltet, laden Sie bitte die Batterie über den USB-Anschluss auf.

#### **Moduswechsel über das Hauptmenü**

- Drücken Sie bei eingeschaltetem Player ca. 1 s lang die MODE-Taste, um zum Hauptmenü zu wechseln. Über das Hauptmenü haben Sie Zugriff auf die verschiedenen Betriebsarten und Einstellungen des Players: **Music**, **Photo**, **Video**, **Voice**, **Setup** und **File**.
- Wählen Sie mit den Tasten << >> die gewünschte Option und bestätigen Sie mit der MODE-Taste.

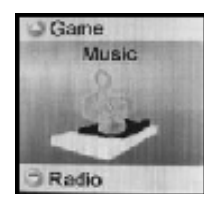

- Auch in den Untermenüs wählen Sie mit den Tasten << >> die gewünschte Option und bestätigen mit der MODE-Taste. (Ausnahme File-Funktion, siehe Kap. 4.8)
- Um zurück in das Hauptmenü zu wechseln, drücken Sie wieder ca. 1 s lang die MODE-Taste.

#### **Ausschalten**

Halten Sie die PLAY-Taste für ca. drei Sekunden gedrückt, bis die Anzeige erlischt. Dies gilt unabhängig vom Betriebszustand, in dem sich der Player gerade befindet.

### **4.2 Musik-Modus**

### **Wiedergabe, Vorwärts/Rückwärts, Pause, Stop**

- Stecken Sie einen oder zwei Kopfhörer in die Kopfhörer-Anschlüsse und schalten Sie den Player ein. Der Player befindet sich nun im Stop-Zustand.
- Drücken Sie die PLAY-Taste, um den angezeigten Musiktitel abzuspielen. Die Informationen zur Musikdatei (ID3-Tag) werden nun auf der Anzeige dargestellt.
- Drücken Sie während der Wiedergabe kurz auf die PLAY-Taste, um die Wiedergabe anzuhalten (Pause). Zum Fortsetzen der Wiedergabe drücken Sie erneut die PLAY-Taste (Resume-Funktion).
- Drücken und halten Sie während der Wiedergabe die Tasten >> << für einen schnellen Vor- bzw. Rücklauf innerhalb des Musiktitels.
- Drücken Sie während der Wiedergabe die PLAY-Taste ca. 1-2 s lang, um die Wiedergabe zu beenden (Stop) und zum Anfang des Titels zurück zu springen.
- Wenn Sie während der Wiedergabe, der Pause oder im Stop-Zustand die Tasten >> << kurz drücken, springt die Anzeige zum nächsten bzw. vorherigen Musiktitel.

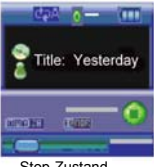

Stop-Zustand

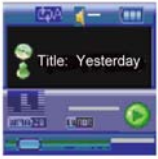

Play-Zustand

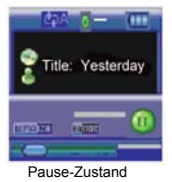

#### **Lautstärke**

Zum Einstellen der Lautstärke drücken Sie zunächst VOL ca. 1s lang und stellen die Lautstärke danach mit den Tasten ein. Die Lautstärke lässt sich in 33 Stufen einstellen (0…32).

### **Wiederholungsfunktionen (Repeat)**

- Drücken Sie während der Musik-Wiedergabe, Musik-Pause oder im Stop-Zustand kurz auf die MODE-Taste und wählen Sie mit << >> die Wiederholungsfunktion (Repeat) aus.
- Drücken Sie kurz die MODE -Taste, um in das Untermenü Repeat zu wechseln.
- Mit Hilfe << >> können Sie die gewünschte Funktion (No Repeat, One, All, RandomAll, DirRepOne, DirRep, DirRanAll) aussuchen.

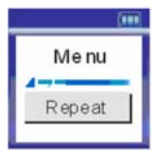

● Drücken Sie zur Bestätigung nochmals die MODE -Taste.

**No Repeat:** Wiederholt alle Dateien in Original-Reihenfolge einmal. **One:** Wiederholt die aktuelle Datei mehrfach.

**All:** Wiederholt alle Dateien in Original-Reihenfolge mehrfach. **RandomAll:** Wiederholt alle Dateien in zufälliger Reihenfolge mehrfach. **Dir:** Wiederholt einmal alle Dateien des aktuellen Verzeichnisses in Original-Reihenfolge.

**DirRep:** Wiederholt alle Dateien des aktuellen Verzeichnisses in Original-Reihenfolge mehrfach.

**DirRandom:** Wiederholt alle Dateien des aktuellen Verzeichnisses in zufälliger Reihenfolge mehrfach.

### **Equalizer-Einstellungen (EQ)**

- Drücken Sie während der Musik-Wiedergabe, Musik-Pause oder im Stop-Zustand kurz auf die MODE-Taste und wählen Sie mit << >> den Equalizer-Modus (EQ) aus.
- Drücken Sie kurz die MODE-Taste, um in das Untermenü EQ zu wechseln.
- Mit Hilfe << >> können Sie den gewünschten Klang (Normal, Pop, Rock, Classic, Jazz, Bass, Custom EQ) aussuchen.

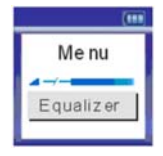

● Drücken Sie zur Bestätigung nochmals die MODE-Taste.

### **Lyric-Funktion**

Ihr Player unterstützt die synchrone Anzeige des Liedtextes bei der Wiedergabe von mp3-Dateien. Der Dateiname der separaten Lyric-Datei (\*.lrc) muss dabei mit dem Dateinamen der mp3-Datei (\*.mp3) übereinstimmen und die Lyric-Datei muss im gleichen Ordner vorliegen.

### **Wiedergabegeschwindigkeit (Play Rate)**

- Drücken Sie kurz auf die MODE-Taste und wählen Sie mit << >> das Menü zur Einstellung der Wiedergabegeschwindigkeit (Play Rate) aus.
- Drücken Sie kurz die MODE-Taste, um in das Untermenü zu wechseln.
- Mit Hilfe << >> können Sie die gewünschte Wiedergabegeschwindigkeit (1.00X, 1.14X, 1.33X, 0.67X, 0.80X) aussuchen.
- Drücken Sie zur Bestätigung nochmals die MODE-Taste.

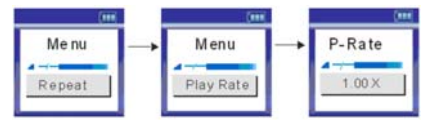

### **Dateien suchen (Ordner)**

- Drücken Sie kurz die MODE-Taste und wählen Sie mit << >> das Menü zur direkten Auswahl von Dateien (Ordner) aus.
- Drücken Sie kurz die MODE-Taste, um in das Untermenü zu wechseln.
- Mit << >> können Sie durch die Ordnerstruktur navigieren und die gewünschte Datei aussuchen. Um einen Ordner zu öffnen, drücken Sie die PLAY-Taste.
- Drücken Sie zur Bestätigung nochmals die PLAY-Taste, um die gewünschte Musik-Datei auszuwählen und wiederzugeben.

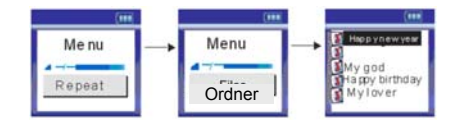

Bitte beachten Sie, dass das Gerät im Hauptverzeichnis nur maximal 150 Einträge (Ordner, Dateien) verwalten kann. Möchten Sie mehr Titel speichern legen Sie bitte Ordner an. Innerhalb eines Ordners können beliebig viele Dateien gespeichert werden.

### **A/B Wiederholung (Replay)**

Æ

Mit dieser Funktion können Sie einen bestimmten Abschnitt einer Musikdatei wiederholen lassen, indem Sie während der Musik-Wiedergabe den Start- und Endpunkt dieses Abschnitts setzen.

- Drücken Sie während der Musik-Wiedergabe kurz die VOL-Taste, um den Startpunkt A des Abschnitts auszuwählen.
- Drücken Sie dann im Verlaufe der Musik-Wiedergabe beim gewünschten Endpunkt B nochmals die VOL-Taste.
- Der ausgewählte Abschnitt wird nun so lange wiederholt, bis Sie ein drittes Mal auf die VOL-Taste drücken.

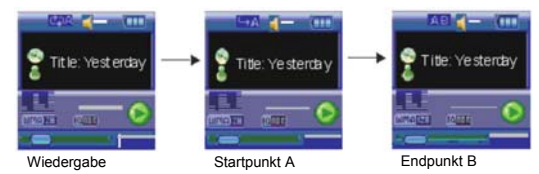

Π Dateien und Ordner können Sie auch über den Dateimanager Ihres PCs bei bestehender USB-Verbindung MP3-Player - PC löschen.

### **4.3 Photo-Modus**

Diese Funktion dient zum Darstellen von Bildern im verbreiteten JPEG-Format.

- Drücken Sie bei eingeschaltetem Player ca. 1 s lang die MODE-Taste, um zum Hauptmenü zu wechseln.
- Wählen Sie mit den Tasten << >> den Photo-Modus und bestätigen Sie mit der MODE-Taste.
- Im Display werden nun die Ordner und Bild-Dateien des Players angezeigt (Browseransicht). Wenn keine Dateien sichtbar sind, ist der Playerspeicher leer.
- Mit << >> können Sie durch die Ordnerstruktur navigieren und die gewünschte Datei aussuchen. Um einen Ordner zu öffnen, drücken Sie die PLAY-Taste.
- Drücken Sie zur Bestätigung nochmals die PLAY-Taste, um die gewünschte Datei auszuwählen und wiederzugeben.
- Drücken Sie die Tasten >> << kurz, um das nächste oder vorherige Bild anzuzeigen.
- Drücken Sie kurz auf die MODE-Taste, um zur Browseransicht zurückzukehren.
- Um zurück in das Hauptmenü zu wechseln, drücken Sie wieder ca. 1 s lang die MODE-Taste.

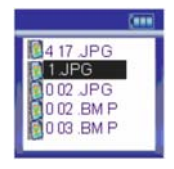

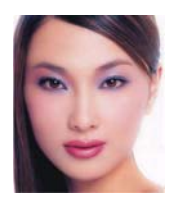

 $\sqrt{1}$ Die anzuzeigenden Bild-Dateien sollten idealerweise eine Größe von 128 x 128 Pixel aufweisen. Andere Geometrien und Pixelzahlen sind auch möglich. Die Bilder füllen dann aber nicht das gesamte Display aus.

 $\sqrt{1}$ 

Dateien und Ordner können Sie auch über den Dateimanager Ihres PCs bei bestehender USB-Verbindung MP3-Player - PC löschen.

### **4.4 Video-Modus**

Diese Funktion dient zum Darstellen von Videos im MTV-Format.

- Drücken Sie bei eingeschaltetem Player ca. 1 s lang die MODE-Taste, um zum Hauptmenü zu wechseln.
- Wählen Sie mit den Tasten << >> den Video-Modus und bestätigen Sie mit der MODE-Taste.
- Wie im Photo-Modus können Sie nun Video-Dateien auswählen und wiedergeben.

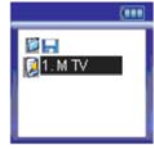

● In der Browseransicht können Sie eine Wiederholungsfunktion aktivieren, indem Sie kurz auf die MODE-Taste drücken und die Einstellungen

im entsprechenden Untermenü vornehmen (siehe Musik-Modus, Kap. 4.2).

● Drücken Sie kurz auf die MODE-Taste, um zur Browseransicht zurückzukehren. Um zurück in das Hauptmenü zu wechseln. drücken Sie wieder ca. 1 s lang die MODE-Taste.

> Dateien und Ordner können Sie auch über den Dateimanager Ihres PCs bei bestehender USB-Verbindung MP3-Player - PC löschen.

## **4.5 Sprachaufzeichnungen (Voice-Modus)**

Ihr MP3-Player lässt sich auch als digitales Diktiergerät verwenden. So können Sie z. B. unterwegs wichtige Ideen oder Gedanken aufzeichnen, um sie nicht zu vergessen.

- Drücken Sie bei eingeschaltetem Player ca. 1 s lang die MODE-Taste, um zum Hauptmenü zu wechseln.
- Wählen Sie mit den Tasten << >> den Voice-Modus und bestätigen Sie mit der MODE-Taste (Bild 1, Stop-Zustand).

 $\lceil i \rceil$ 

#### **Sprachaufnahme**

- Drücken Sie kurz auf die MODE-Taste und wählen Sie mit << >> RECORD aus.
- Drücken Sie zur Bestätigung nochmals die MODE-Taste.
- Drücken Sie die PLAY-Taste, um die Sprachaufnahme zu unterbrechen. Zum Fortsetzen der Sprachaufnahme drücken Sie nochmals die PLAY-Taste.
- Zum Beenden und Speichern der Sprachaufnahme drücken Sie kurz die MODE-Taste. Der Player ist nun wieder im Stop-Zustand (Bild 3).

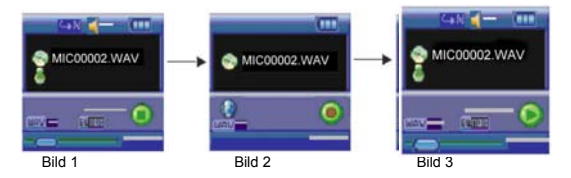

#### **Sprachwiedergabe**

- Unmittelbar nach dem Beenden der Sprachaufnahme, können Sie sich sofort die Sprachaufzeichnung anhören, indem Sie die PLAY-Taste drücken.
- Ist der Player in einem anderen Modus, wechseln Sie wie oben beschrieben über das Hauptmenü zum Voice-Modus und können Ihre Sprachaufzeichnungen wiedergeben.
- Drücken Sie die Tasten >> << kurz, um zur nächsten oder vorherigen Sprachdatei zu springen.
- Um zurück in das Hauptmenü zu wechseln, drücken Sie wieder ca. 1 s lang die MODE-Taste.

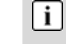

Dateien und Ordner können Sie auch über den Dateimanager Ihres PCs bei bestehender USB-Verbindung MP3-Player - PC löschen.

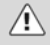

Das Gerät legt eigenständig Ordner mit der Endung "DIR" an (MICIN.DIR, …). In diesen Ordnern finden Sie die vom Gerät aufgezeichneten Dateien im WAV Format. Bitte verwenden Sie diese Ordner NICHT zum Speichern von MP3 oder WMA Dateien.

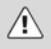

Bitte beachten Sie, das im Sprachwiedergabe Modus (Voice) NUR Dateien im WAV Format mit IMADPCM Kodierung verwendet werden können. Zum Abspielen von MP3 und WMA Dateien verwenden Sie bitte den Musikwiedergabe Modus (Music).

### **4.6 Systemeinstellungen (Setup)**

Im Setup-Modus können Sie wichtige Systemeinstellungen für Ihren MP3-Player verändern. Er umfasst insgesamt fünf Optionen.

- Drücken Sie bei eingeschaltetem Player ca. 1 s lang die MODE-Taste, um zum Hauptmenü zu wechseln.
- Wählen Sie mit den Tasten << >> den Setup-Modus und bestätigen Sie mit der MODE-Taste. Das Setup-Menü enthält die Untermenüs für die Systemeinstellungen **Power**, **Language**, **Display**, **Record** und **SysTools**. Wählen Sie mit den Tasten << >> das entsprechende Untermenü und bestätigen Sie mit der MODE Taste.
- Um zurück in das Hauptmenü zu wechseln, drücken Sie wieder ca. 1 s lang die MODE-Taste.

#### **Automatisches Ausschalten (Power)**

Beim automatischen Ausschalten wird das Gerät automatisch ausgeschaltet, um Energie zu sparen, wenn über den festgelegten Zeitraum (Einheit: Minuten) im angehaltenen Status keine Tasten gedrückt werden. Das Untermenü enthält: Auto off und Always on.

● Drücken Sie kurz die MODE-Taste, um in das Untermenü Power zu wechseln.

### *Auto off*

- Bewegen Sie die Markierung mit den Tasten << >> zur gewünschten Ziffernposition.
- Drücken Sie zur Bestätigung nochmals die MODE-Taste.

#### *Always on*

- Drücken Sie die Tasten VOL um die Funktion zu aktivieren oder zu deaktivieren.
- Drücken Sie zur Bestätigung nochmals die MODE-Taste.

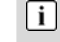

Ist die Option Always on deaktiviert, schaltet sich der Player nach Ablauf der eingestellten Zeit auch während der Musik-Wiedergabe aus (Sleep Timer).

### **Sprache (Language)**

- Drücken Sie kurz die MODE-Taste, um in das Untermenü Language zu wechseln.
- Mit Hilfe << >> können Sie die gewünschte Sprache (CHI simp, English, CHI trad, France, German, Spanish, Italian, Portugal …) aussuchen.
- Drücken Sie zur Bestätigung nochmals die MODE -Taste.

#### **Display-Einstellungen (Display)**

- Das Untermenü Display enthält: Brightness und Screen.
- Drücken Sie kurz die MODE -Taste, um in das Untermenü Display zu wechseln.

#### *Helligkeit (Brightness)*

- Wählen Sie mit den Tasten << >> das Untermenü Brightness und bestätigen Sie mit der MODE-Taste.
- Wählen Sie mit den Tasten << >> die gewünschte Helligkeit aus und bestätigen Sie mit der MODE-Taste.

#### *Automatisches Abschalten des Displays (Screen)*

Stellen Sie hier ein, wie lange das Display nach dem letzten Tastendruck eingeschaltet bleiben soll.

- Wählen Sie mit den Tasten << >> das Untermenü Screen und bestätigen Sie mit der MODE-Taste.
- Wählen Sie mit den Tasten << >> die gewünschte Abschaltzeit (1 s, 2 s, 3 s, 4 s, 5 s, 6 s, 7 s, 8 s, 9 s und On) aus und bestätigen Sie mit

der MODE-Taste. Mit der Einstellung On bleibt das Display dauerhaft eingeschaltet.

#### **Qualität der Sprachaufnahme (Record)**

- Drücken Sie kurz die MODE-Taste, um in das Untermenü Record zu wechseln.
- Wählen Sie mit den Tasten << >> die gewünschte Qualität der Sprachaufnahme (High, Normal und Low) aus und bestätigen Sie mit der MODE-Taste.

### **Systemwerkzeuge (Sys Tools)**

Das Untermenü Sys Tools enthält: Format, Reset und Sys Info.

• Drücken Sie kurz die MODE-Taste, um in das Untermenü Sys Tools zu wechseln.

#### *Speicher formatieren (Format)*

Formatieren Sie mit dieser Funktion den internen Flash-Speicher des MP3-Players. Beachten Sie, dass dabei alle Dateien und Ordner unumkehrbar gelöscht werden.

- Wählen Sie mit den Tasten << >> das Untermenü Format und bestätigen Sie mit der MODE-Taste.
- Wählen Sie mit den Tasten << >> Quick oder Complete aus und bestätigen Sie mit der MODE-Taste.

#### *Zurücksetzen auf Werkseinstellung (Reset)*

- Wählen Sie mit den Tasten << >> das Untermenü Reset und bestätigen Sie mit der MODE-Taste.
- Mit Hilfe << >> und der MODE-Taste können Sie ein Reset durchführen (Yes) oder den Dialog abbrechen (No).

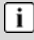

Mit Yes setzen Sie den Player auf die werkseitigen Standardeinstellungen zurück.

### *Systeminformationen (Sys Info)*

● Wählen Sie mit den Tasten << >> das Untermenü Sys Info und bestätigen Sie mit der MODE-Taste. Hier können Sie sich über die aktuelle Firmware-Version, den aktuellen freien und gesamten Speicherplatz Ihres MP3-Players usw. informieren.

### **4.7 FM Radio**

Drücken Sie bei eingeschaltetem Player ca. 1 s lang die MODE-Taste, um zum Hauptmenü zu wechseln. Wählen Sie mit den Tasten << >> den FM-Modus und bestätigen Sie mit der MODE-Taste.

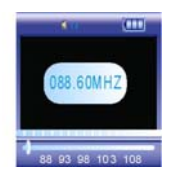

Verwenden Sie die <</>> Tasten um eine Frequenz direkt zu wählen. Bei längerem Drücken der Taste werden die Frequenzen schneller in der entsprechenden Richtung durchlaufen. Der Vorgang kann mit einem Druck auf die entgegen gesetzte Taste abgebrochen werden. Wurden bereits Sender gespeichert können diese mit der PLAY Taste direkt angewählt werden. Die aktuelle Speicherposition wird am oberen Bildrand angezeigt.

Drücken Sie kurz die MODE-Taste, um in das Untermenü zu wechseln.

*Save* 

Speichert den aktuellen Sender auf der nächsten freien Speicherposition. Es stehen 30 Senderspeicher zur Verfügung.

*Delete* 

Löscht die aktuell angezeigte Speicherposition.

#### *Autoscan*

Durchsucht den gesamten Frequenzbereich nach empfangbaren Sendern und speichert diese der Reihe nach ab.

Achtung! Bereits gespeicherte Sender werden überschrieben.

*Record* 

Das Programm des aktuellen Senders wird aufgenommen und als WAV Datei gespeichert.

Die Datei kann dann im Voice Modus abgespielt werden.

Drücken Sie die PLAY-Taste, um die Aufnahme zu unterbrechen. Zum Fortsetzen der Aufnahme drücken Sie nochmals die PLAY-Taste. Zum Beenden und Speichern der Aufnahme drücken Sie kurz die MODE-Taste.

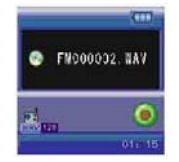

*Exit* 

 $\lceil i \rceil$ 

Verlassen des Menüs

Dateien und Ordner können Sie auch über den Dateimanager Ihres PCs bei bestehender USB-Verbindung MP3-Player - PC löschen.

### **4.8 Dateien löschen (File)**

 $\lceil i \rceil$ 

Im File-Manager können Sie auf Ihrem MP3-Player gespeicherte Dateien direkt löschen.

- Drücken Sie bei eingeschaltetem Player ca. 1 s lang die MODE-Taste, um zum Hauptmenü zu wechseln.
- Wählen Sie mit den Tasten << >> den File-Modus und bestätigen Sie mit der MODE-Taste.
- Mit << >> können Sie durch die Ordnerstruktur navigieren und die zu löschende Datei auswählen. Um einen Ordner zu öffnen, drücken Sie die PLAY-Taste.
- Drücken Sie kurz die MODE-Taste. Mit Hilfe << >> und der PLAY-Taste können Sie nun die markierte Datei löschen (Yes) oder den Dialog abbrechen (No).
- Drücken Sie zur Bestätigung nochmals die MODE -Taste.

Dateien und Ordner können Sie auch über den Dateimanager Ihres PCs bei bestehender USB-Verbindung MP3-Player - PC löschen.

### **4.9 Aktualisieren des Players (Firmware-Upgrade)**

Sie können die System-Firmware für diesen Player über die Tools auf dem Computer aktualisieren und verwalten.

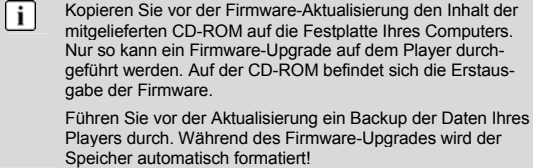

- Verbinden Sie den MP3-Player mit Hilfe des beigefügten USB-Kabels mit Ihrem PC.
- Führen Sie das Aktualisierungstool "FWISP" für den MP3-Player auf dem Computer aus. Klicken Sie im nachfolgenden Dialogfenster auf OK.

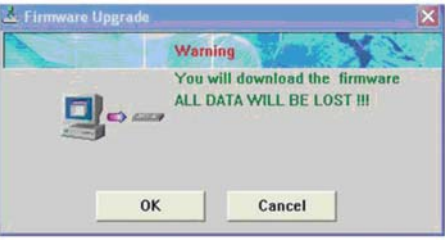

● Halten Sie die Taste VOL− gedrückt, so dass eine Verbindung zum PC ermöglicht wird. Lassen Sie die Taste wieder los und klicken Sie im nachfolgenden Dialogfenster auf Yes.

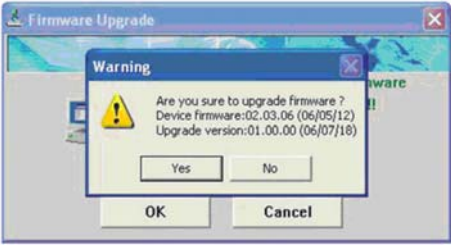

● Nach der Installation überprüfen Sie, ob die Firmware-Aktualisierung vollständig durchgeführt wurde.

Ziehen Sie nun das USB-Kabel wieder ab.

Die Firmware-Aktualisierung wird zum Verbessern und  $\lceil \rceil$ Optimieren der Leistung des Players verwendet. Der normale Betrieb des Players ohne Firmware-Aktualisierung wird nicht beeinträchtigt. Unter Umständen können Firmware-Aktualisierungen aufgrund von fehlerhafter Anwendung zu Betriebsfehlern führen! Lesen Sie die Anweisungen vor der Aktualisierung sorgfältig. Die Firmware-Aktualisierungen des Players sind nicht für andere Player geeignet und umgekehrt.

### **4.10 Video-Konvertierungstool**

Führen Sie die auf der CD-ROM enthaltene Datei "Video Convert.exe" aus (Doppelklick). Folgendes Programmfenster öffnet sich:

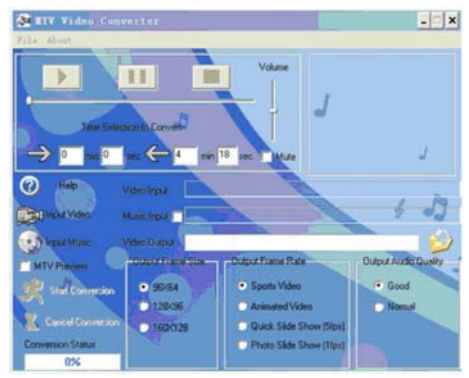

- 1. Geben Sie den Dateinamen des zu konvertierenden Videos ein.
- 2. Wählen Sie den Ort für das zu speichernde Video.
- 3. Legen Sie die Ausgabe-Bildgröße fest.
- 4. Legen Sie die Ausgabe-Bildfrequenz fest.
- 5. Legen Sie die Ausgabe-Klangqualität fest.
- 6. Dieses Tool unterstützt den Austausch der Audiospur der Originaldatei durch eine neue Eingangstonspur. Wählen Sie das entsprechende Auswahlfeld aus.
- 7. Legen Sie die zu konvertierende Zeitspanne fest.
- 8. Starten Sie die Konvertierung und warten Sie bis die Konvertierung vollständig abgeschlossen ist (100 %).

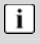

Unterstützte Formate:

avi, wmv, asf, mpg, mov, qt, vob, rm, rmvb, 3gb.

# **5 Fehlerbehebung**

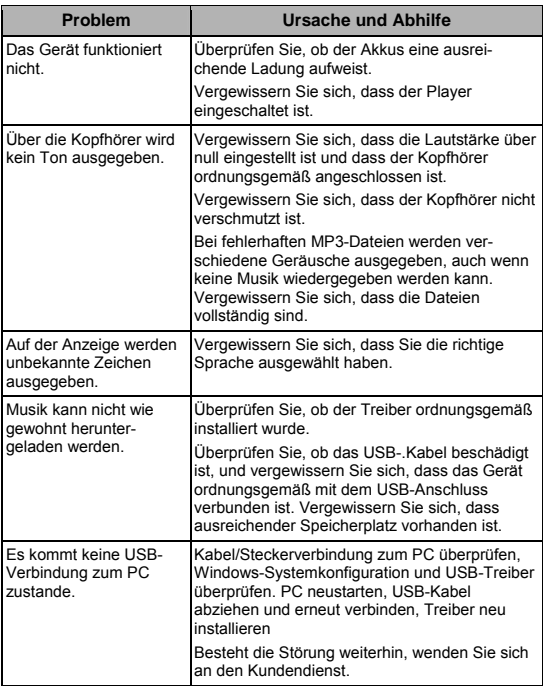

# **6 Technische Daten**

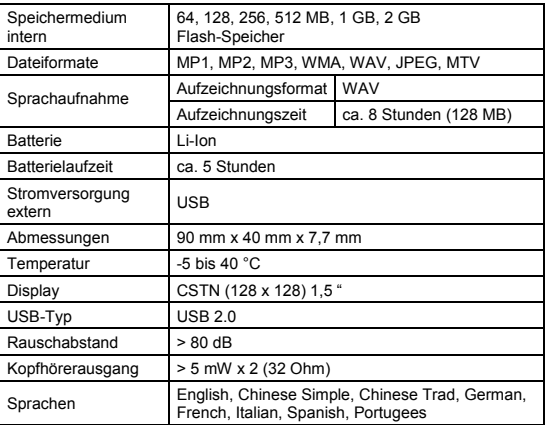

## **7 Sicherheitshinweise**

Obwohl es sich um ein sicheres Produkt handelt, sollten Sie folgende Hinweise und Warnungen beachten.

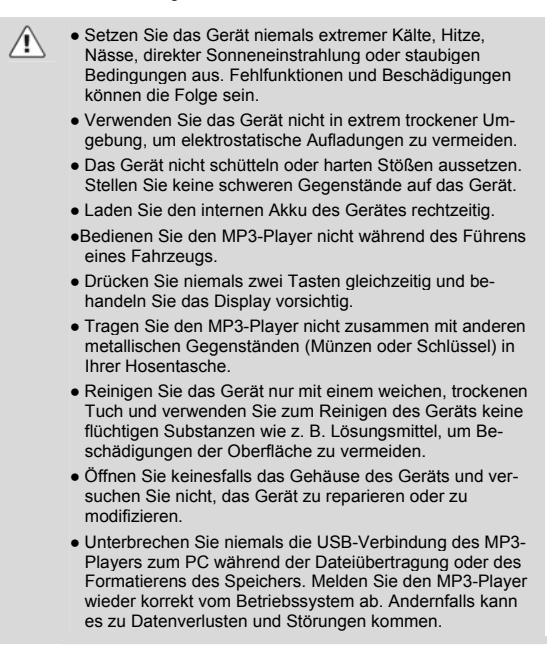

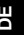

### **Entsorgungshinweis**

Bitte werfen Sie den eventuell defekten MP3-Player nicht in den normalen Hausmüll (interne Batterie). Bringen Sie das defekte Gerät zu Ihrem Fachhändler oder zu einer entsprechenden Sammelstelle. Damit ermöglichen Sie eine umweltgerechte Entsorgung.

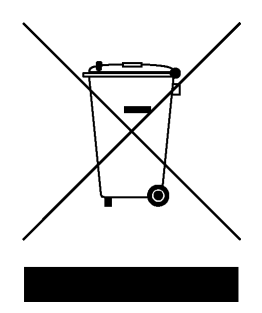

# **Garantiebedingungen DE**

Die nachstehenden Bedingungen beinhalten die Voraussetzungen und den Umfang unserer Garantieleistungen und lassen unsere gesetzlichen und vertraglichen Gewährleistungsverpflichtungen unberührt.

#### **Für unsere Produkte leisten wir Garantie gemäß nachfolgenden Bedingungen:**

1. Wir beheben unentgeltlich nach Maßgabe der folgenden Bedingungen Schäden oder Mängel am Produkt, die nachweislich auf einem Fabrikationsfehler beruhen, wenn sie unverzüglich nach Feststellung und innerhalb von 24 Monaten ab Kaufdatum seitens des Endverbrauchers angezeigt werden.

Die Garantie erstreckt sich nicht auf Batterien und andere Teile, die zu den Verbrauchsgütern zählen, leicht zerbrechliche Teile, wie z.B. Glas oder Kunststoff sowie Defekte aufgrund des normalen Verschleißes. Eine Garantiepflicht wird nicht ausgelöst durch geringfügige Abweichungen von der Soll-Beschaffenheit, die für die Wert- und Gebrauchstauglichkeit des Produkts unerheblich sind, durch Schäden aus chemischen und elektrochemischen Einwirkungen, von Wasser sowie allgemein aus anormalen Bedingungen.

- 2. Die Garantieleistung erfolgt in der Weise, dass mangelhafte Teile nach unserer Wahl unentgeltlich instand gesetzt oder durch einwandfreie Teile ersetzt werden. AXDIA behält sich das Recht auf Austausch gegen ein gleichwertiges Ersatzgerät vor, falls das eingesandte Produkt innerhalb eines angemessenen Zeit- und Kostenrahmens nicht instand gesetzt werden kann. Ebenso kann das Produkt gegen ein anderes gleichwertiges Modell ausgetauscht werden. Instandsetzungen vor Ort können nicht verlangt werden. Ersetzte bzw. getauschte Teile gehen in unser Eigentum über.
- 3. Der Garantieanspruch erlischt, wenn Reparaturen oder Eingriffe von Personen vorgenommen werden, die hierzu von uns nicht ermächtigt sind, oder wenn unsere Produkte mit Ergänzungs- oder Zubehörteilen versehen werden, die nicht auf unsere Produkte abgestimmt sind.
- 4. Garantieleistungen bewirken weder eine Verlängerung der Garantiefrist, noch setzen sie eine neue Garantiefrist in Lauf. Die Garantiefrist für eingebaute Ersatzteile endet mit der Garantiefrist für das ganze Produkt.
- 5. Weitergehende und andere Ansprüche, insbesondere solche auf Ersatz außerhalb des Produkts entstandener Schäden sind – soweit eine Haftung nicht zwingend gesetzlich angeordnet ist – ausgeschlossen. Wir haften also nicht für zufällige, indirekte oder sonstige Folgeschäden aller Art, die zu Nutzungseinschränkungen, Datenverlusten, Gewinneinbußen oder Betriebsausfall führen.

#### **Geltendmachung eines Garantiefalles**

1. Um den Garantieservice in Anspruch zu nehmen, müssen Sie Kontakt mit AXDIA Service-Center über Email, per Fax oder Telefon aufnehmen (Kontaktdaten siehe unten). Ebenso steht Ihnen dafür unser Serviceformular auf unserer Webseite oder auf der Rückseite der Garantiebedienungen zur Verfügung.

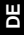

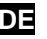

2. AXDIA Service-Center wird versuchen, Ihr Problem zu diagnostizieren und zu lösen. Wird ein Garantiefall festgestellt, erhalten Sie eine RMA Nummer (Return Material Authorization) und werden gebeten, das Produkt zu AXDIA einzusenden.

#### **ACHTUNG: AXDIA nimmt nur Sendungen an, die mit einer RMA-Nummer versehen sind.**

Für die Einsendung des Produktes ist folgendes zu beachten:

- 1. Die Sendung ist ausreichend frankiert, versichert und transportgerecht einzusenden. Dem Produkt darf kein Zubehör beigefügt sein (keine Kabel, CD's, Speicherkarten, Handbücher, etc.), wenn nicht von AXDIA Service-Center anders bestimmt.
- 2. Die RMA-Nummer ist sichtbar und lesbar von außen auf der Verpackung zu vermerken.
- 3. Eine Kopie des Kaufbelegs muss als Garantienachweis beigefügt werden.
- 4. Nach Eingang des eingesandten Produkts leistet AXDIA Garantie gemäß Garantiebedienungen und sendet das Produkt frei Haus versichert zurück.

#### **Außerhalb der Garantie**

AXDIA kann einen Serviceanspruch außerhalb der Garantie ablehnen. Willigt AXDIA in einen Service außerhalb der Garantie ein, so werden alle Instandsetzungs- und Transportkosten in Rechnung gestellt.

AXDIA nimmt keine Sendungen an, die nicht zuvor von AXDIA durch RMA (Return Material Authorization) genehmigt wurden.

[Auslandstarif nach Deutschland, abhängig vom gewählten Dienstleister]